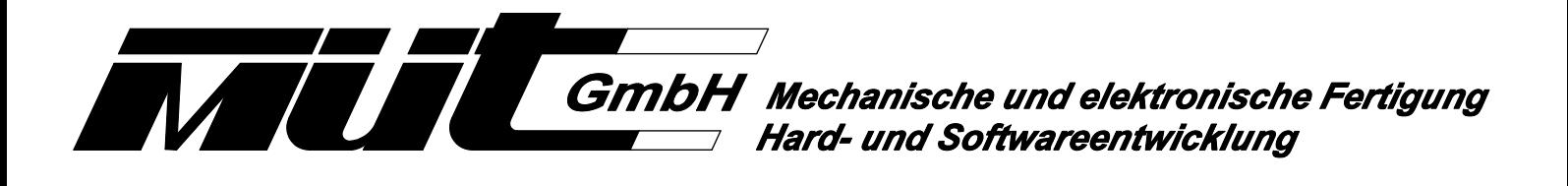

**Drehscheibensteuerung**

für analog und digital gesteuerte Modelleisenbahnen

Der Lieferumfang dieses Moduls beinhaltet eine mechanische Antriebseinheit und eine elektronische Ansteuerung für den Antrieb. Damit lassen sich die meisten am Markt befindlichen Produkte nur durch Austausch des Antriebes in "nahezu geräuschlos, präzise positionierende Drehscheiben" umbauen. Durch die Verwendung einer zehnpoligen Schleifringplatte können nun zusätzliche Effekte für Beleuchtung (Grube, Brücke, Signale) und für die Ablaufsteuerung (Belegtmelder) vom Anwender integriert werden. Der Umbau kann ohne Spezialwerkzeug vom Modelleisenbahner selbst durchgeführt werden oder auf Wunsch auch werksseitig erfolgen. Das Modul kann für analoge als auch digital gesteuerte Modellbahnen aller Systeme verwendet werden. Für die analoge Ansteuerung empfehlen wir unseren Drehscheiben Controller Bestellnummer 17454.

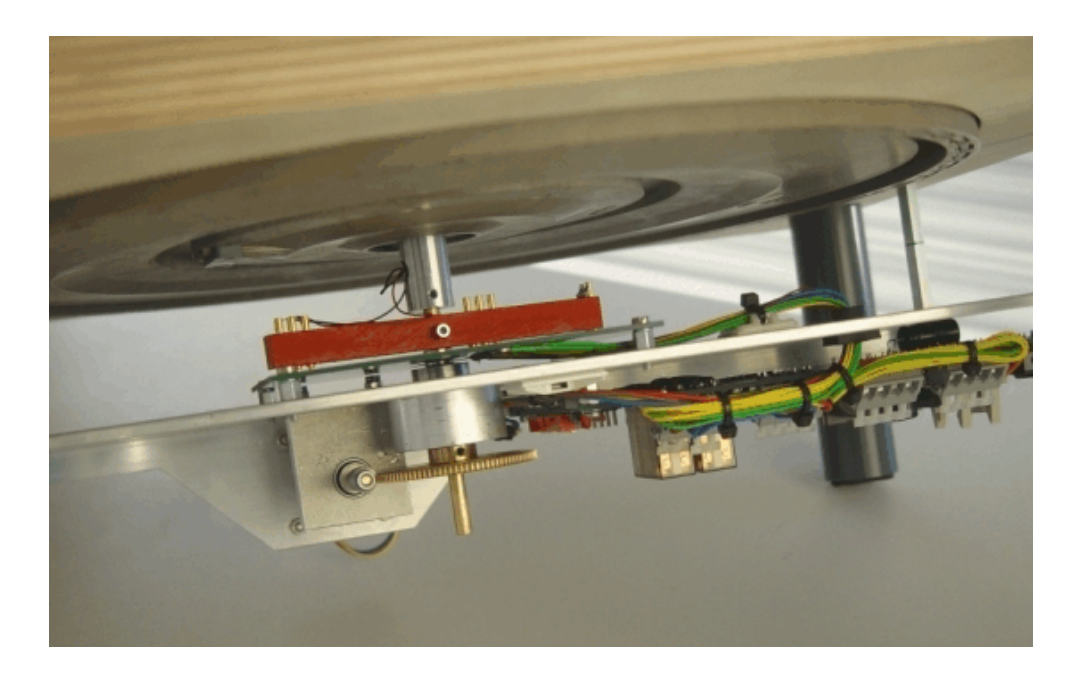

#### **1. Funktionsbeschreibung**

Bedingt durch die unterschiedlichen Spurweiten in der Modellbahn sind zur Zeit zwei mechanisch unterschiedliche Modulvarianten verfügbar. Für die Spurweiten Z - TT ist die Elektronikplatine ein eigenständiges Modul, das unter der Modellbahnanlage in der Nähe der Drehscheibe montiert werden muss. Ab der Spur H0 ist die Elektronikplatte auf der Montageplatte, zusammen mit dem Motor und dem Getriebe in einer Einheit enthalten.

Der Antrieb der Drehscheibe erfolgt nach dem Umbau durch einen Schrittmotor mit 1.8° Schrittwinkel. Der Motorstrom kann in zwei Stufen, abhängig von der Größe der Drehscheibe, eingestellt werden. Durch den Einsatz des Schrittmotors wird eine sehr genaue Positionierung (im Bereich von 1/100 mm) erreicht. Eine innovative Schalldämmung gewährleistet eine fast lautlose, ruhige Drehbewegung der Bühne.

Die Steuerung kann bis zu 64 Gleisanschlüsse, von 0 bis 63, anfahren. Dabei entsprechen die Positionen 0 - 31 "echten" Positionen, während die Positionen 32 - 63 eine Invertierung (Umkehrung) echter Positionen darstellen. Die Werkseinstellung geht von 24 Position im Raster 7.5° aus, was dem Teilungseinheiten handelsüblicher Drehscheiben der Hersteller Fleischmann, Märklin, Arnold usw. entspricht. Durch entsprechende Programmierung sind alle gewünschten Anschlussgleispositionen einstellbar, ganz gleich wie weit der Abstand zum nächsten Gleis ist. Somit lassen sich auch Drehscheiben der Firma Roco, Hapo, Bemo usw. oder Eigenbauten problemlos mit dem Drehscheibenantrieb ausrüsten.

Die Problematik der Polaritätsänderung auf der Drehbühne, bedingt durch ein beliebiges Drehen, ist durch ein in der Steuerung enthaltenes Kehrschleifenmodul gelöst und erfolgt automatisch kurz vor dem Erreichen der Zielposition. Damit können die Gleisanschlüsse so verdrahtet werden wie es der Polarität der Stammstrecke entspricht. Ferner stehen die Gleisanschlüsse damit unter Dauerstrom, so dass bei Verwendung von Belegtmeldern eine Anzeige oder sogar die Meldung einer abgestellten Lok möglich ist (nur mit unserem BM8i). Die Gleisspannung der Bühne kann wahlweise beim Drehen ein- oder abgeschaltet werden, was bei eingeschalteter Gleisspannung beim Drehen auch die Meldung der abgestellten Lok ermöglicht.

Werksseitig ist die Steueradresse 10 vorgegeben. Einstellbar sind ferner die Drehgeschwindigkeit und die Simulation des Nachschwingens am Ende der Drehbewegung, so wie beim Original. Beschleunigungs- und Bremsrampe sind bei der Drehbewegung allerdings nicht einstellbar.

Alles in allem bietet der Drehscheibenantrieb vielfältige Möglichkeiten zum originalgetreuen Betrieb der Drehscheibe bei gleichzeitiger hoher Präzision und Laufruhe.

#### **1.1 Definitionen wichtiger Begriffe**

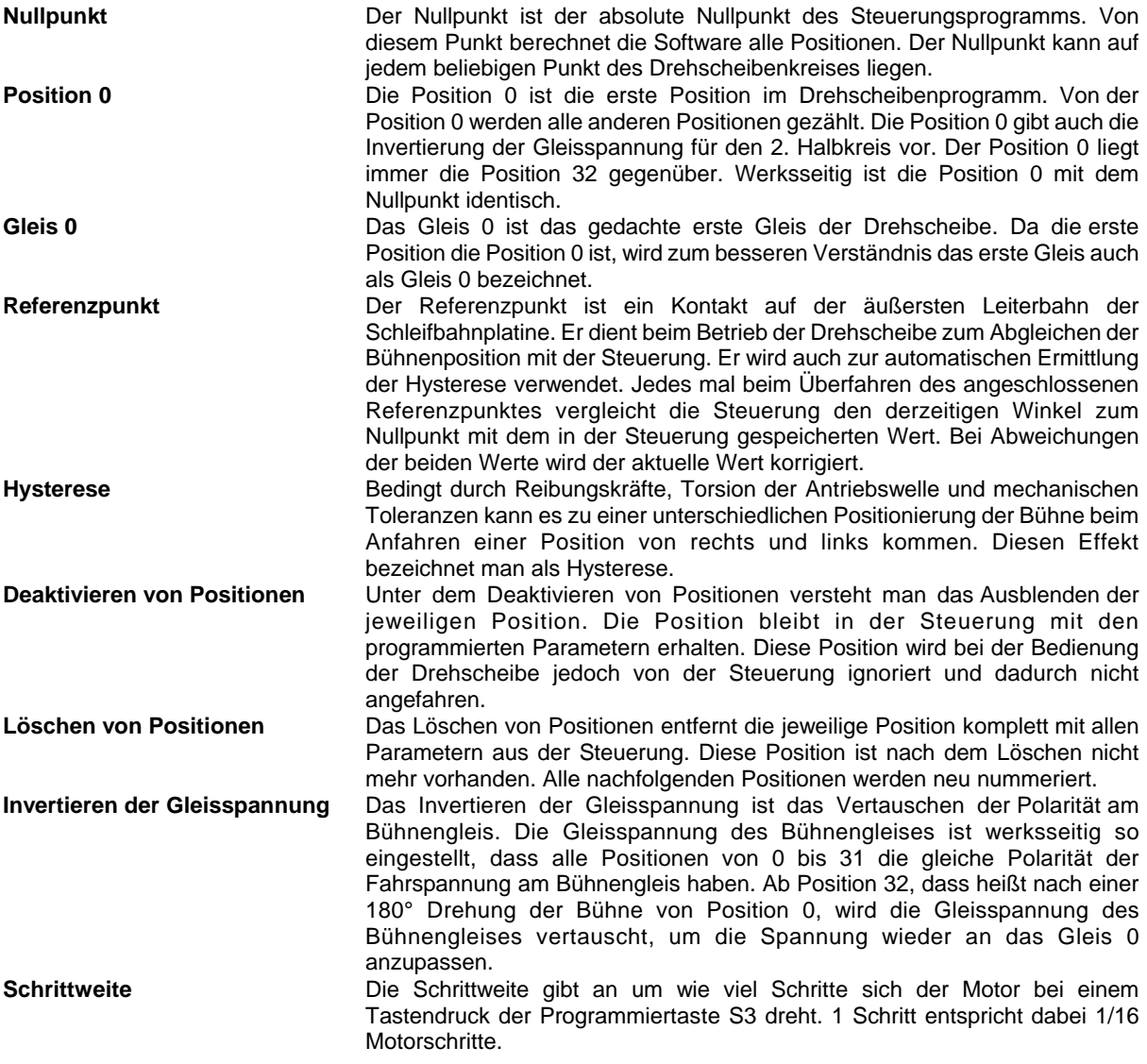

# **2. Umbau der verschiedenen Hersteller**

In den meisten Fällen werden die bei den Modelleisenbahnern vorhandenen Drehscheiben umgebaut. Dazu ist ein Ausbau des Modells unumgänglich. Grundsätzlich gilt für alle Hersteller: Es müssen alle Antriebselemente und Verbindungen zwischen Brücke und den Anschlussgleisen ausgebaut werden. Die Brücke muss sich frei und leichtgängig drehen lassen. Der Umbau selbst erfolgt in zwei Schritten - der Demontage des alten Antriebs und der nachfolgenden Montage. Die Vorgehensweise wird ausführlich beschrieben und in einer auf den jeweiligen Hersteller bezogenen Bilderserie auf einer im Lieferumfang enthaltenen CD dokumentiert. Zum Lesen der Umbauanleitung oder Betrachten der Bilder ist der AcrobatReader erforderlich, der auf den meisten PC's enthalten ist oder aus dem Internet kostenlos herunter geladen werden kann.

# **3. Der Anschluss**

Die elektrische Baugruppe verfügt über eine Reihe von Anschlussklemmen und Steckverbindungen, die in der folgenden Tabelle beschrieben sind. Die Lage der Anschlussklemmen zeigt Bild 7am Ende dieser Beschreibung.

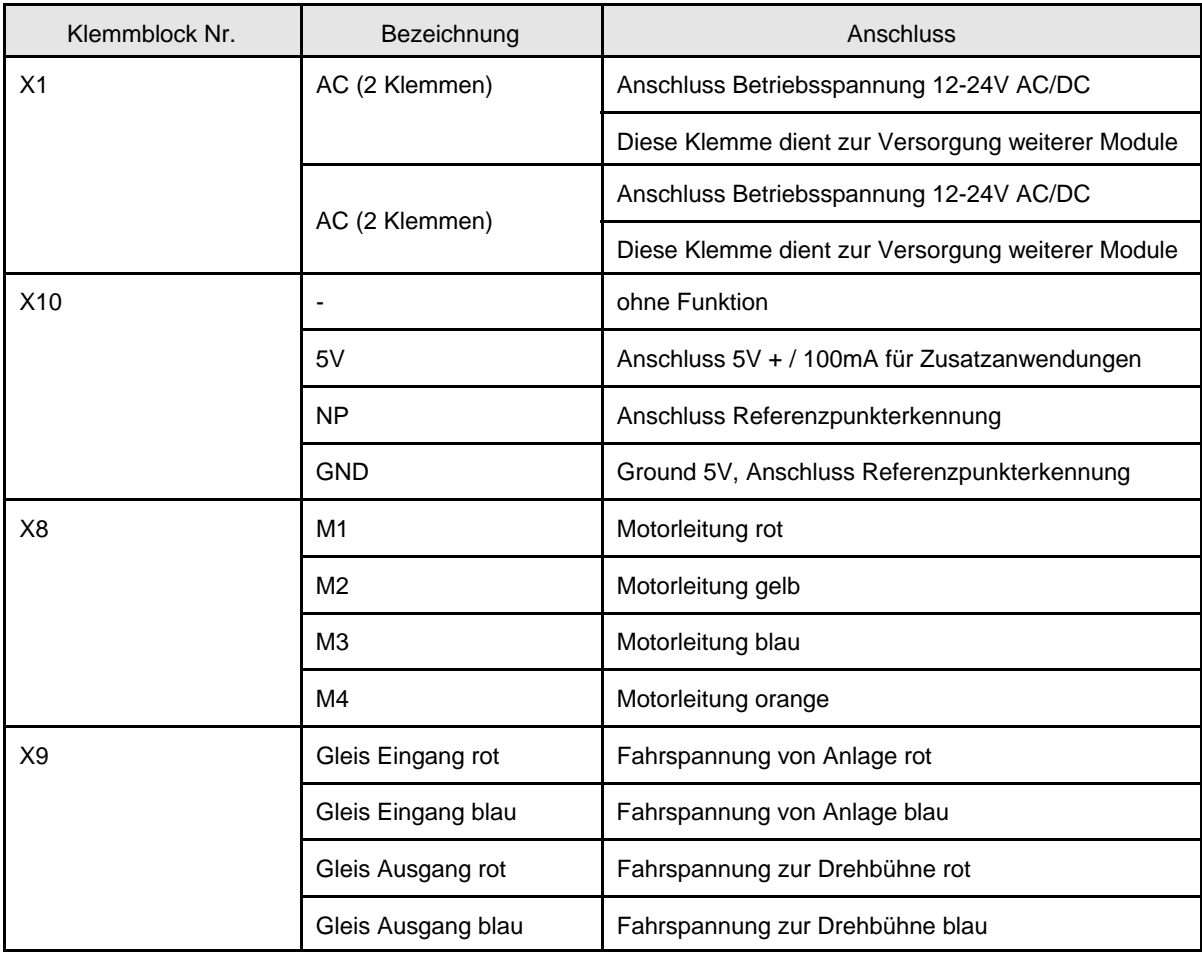

# **3.1 Anschluss der Betriebsspannung**

Das Drehbühnensteuermodul wird über die Klemme X1 mit der Stromversorgung 12-24V Gleich- oder Wechselspannung verbunden. Zur Stromversorgung empfehlen wir unseren Powertrafo (Bestellnummer 13368) und einen Querschnitt der Leitung von mindestens 0.75mm². Achtung! Die Anschlussklemmen für die Betriebsspannung sind als Doppelklemmen ausgeführt. Diese dienen der Versorgung weiterer Module mit der Betriebsspannung. Die Betriebsspannung erst nach beendeter Installation des Drehscheibenantriebes zu schalten!

# **3.2 Anschluss am SX-Bus**

Das Drehbühnensteuermodul wird über die 5-poligen Diodenbuchsen X2 und X3 bzw. die Steckerleisten X4 und X5 an den SX-Bus angeschlossen. Alle vier Anschlüsse sind intern miteinander verbunden und können dazu verwendet werden, weitere Module anzuschließen oder den SX-Bus zu verteilen.

### **3.3 Anschluss bei Ansteuerung über RS232**

Die Baugruppe wird mit einem gekreuzten seriellen Kabel (Nullmodemkabel, Stecker-Stecker; **nicht** im Lieferumfang) - angeschlossen und durch Verschrauben gegen unbeabsichtigte Trennung gesichert. Dieser Anschluss ist vorgesehen, um den Drehscheiben Controller zum manuellen Bedienen der Drehscheibe anzuschließen.

# **3.4 Anschluss der Referenzpunkterkennung**

Der Anschluss der Referenzpunkterkennung ist für die Funktion des Drehscheibenantriebs nicht zwingend erforderlich, wird aber wegen des automatischen Hystereseabgleiches (s. Punkt 4.4.4) empfohlen.

Der Drehscheibenantrieb verfügt über eine Referenzpunkterkennung (äußere Kontakte der Schleifbahnplatine). Mit Hilfe dieser Referenzpunkterkennung wird ein automatisches Ausgleichen eventuell auftretender Positionierungsfehler gewährleistet. Bei jedem Überfahren des Referenzpunktes wird der in der Steuerung gespeicherte Wert mit dem tatsächlichen Wert verglichen und bei Bedarf korrigiert. Sollte die Drehscheibe einmal nicht exakt positionieren, so genügt eine 360° Drehung der Bühne zum Ausgleich. Die Lage des Referenzpunktes

im 360° Kreis der Drehscheibe ist gleich, er ist nicht identisch mit dem Nullpunkt oder der Position 0. Die Referenzpunkterkennung wird an der Klemme X10/NP und X10/Ground angeschlossen (zwei grüne Leitungen der Platine Schleifbahn). Eine Polarität ist unerheblich. Bei Drehscheibenantrieben ab der Baugröße H0 ist der Referenzpunkt serienmäßig angeschlossen.

# **3.5 Anschluss des Schrittmotors**

Der Schrittmotor wird an der Klemme X8 der Steuerplatine angeschlossen. Dabei ist auf die richtige Reihenfolge der Anschlussleitungen zu achten. Bei Drehscheibenantrieben ab der Baugröße H0 ist der Motor werksseitig angeschlossen.

# **3.6 Anschluss der Fahrspannung**

Die Fahrspannung wird an der Klemme X9(Gleis Eingang rot) und X9(Gleis Eingang blau) des Drehbühnensteuermoduls angeschlossen. An den Gleissausgang der Steuerplatine X9(Gleis Ausgang rot) und X9(Gleis Ausgang blau) werden die Anschlussleitungen der Drehscheibe angeschlossen. Soll, wie im Bild 5 dargestellt, das Gleis der Drehbühne in mehrere Abschnitte unterteilt werden, ist zwischen den Klemmen Gleis Ausgang rot und blau und der Drehscheibe noch ein Belegtmelder vorzusehen. Achtung! Die nicht benötigten Anschlüsse des Belegtmelders können nicht für andere Gleisabschnitte verwendet werden!

# **3.7 Anschluss 5V**

Der Anschluss X10/5V und X10/GND ist für Zusatzanwendungen vorgesehen. Hier kann z.B. die LED-Beleuchtung des Maschinenhauses angeschlossen werden. Am Anschluss stehen 5V mit max. 100mA zur Verfügung.

# **3.8 Anschluss der Leitungen der Schleifbahnplatine**

Die Schleifbahnplatine ist mit 10 Kontaktringen zur freien Verfügung ausgestattet. Zusätzlich ist auf ihr auch noch der Referenzpunkt integriert. Die Farbe der Anschlussleitungen entspricht der Kennzeichnung auf dem Kontakthalter. Der Anschluss der Fahrspannung erfolgt mit drei blauen und einer roten Leitung. Diese haben einen Querschnitt von 0.5mm². Wenn das Bühnengleis nicht in Abschnitte unterteilt wird, können zwei blaue Leitungen auch für andere Funktionen wie Beleuchtung oder Signale verwendet werden. Die zwei grünen Leitungen mit einem Querschnitt von 0.25mm² sind die Anschlussleitungen des Referenzpunktes. Sie dürfen nicht anderweitig verwendet werden. Alle restlichen Leitungen mit einem Querschnitt von 0.25mm² sind für Zusatzfunktionen wie Beleuchtung oder Signale vorgesehen. Sie können je nach Bedarf verwendet werden. Eine komplette Nutzung aller Kontaktmöglichkeiten kann z.B. so aussehen: 4 Leitungen für den Fahrstrom bei 3 Gleisabschnitten (1x Fahrspannung rot und 3x blau), 1 Leitung für die gemeinsame Spannung von 2 Sperrsignalen und der Beleuchtung Maschinenhaus, 1x geschaltete Spannung Maschinenhaus und 4x geschaltete Spannung der Signale (2x Gleis gesperrt und 2 x Gleis frei).

### **4. Die Programmierung**

### **4.1 Allgemeines**

Die Steuerung des Drehscheibenantriebes gibt dem Nutzer die Möglichkeit 32 Positionen eines Halbkreises (Position 0 - 31) zu programmieren. Die 32 Positionen des 2. Halbkreises (Position 32 - 63) ergeben sich durch das Invertieren (Umkehren) der Positionen des 1. Halbkreises. Diese Positionen werden auch auf dem 1. Halbkreis programmiert. Somit lassen sich 64 Positionen (Position 0 - 63) im Vollkreis ansteuern wobei die Positionen 32 - 63 jeweils genau gegenüber der Positionen 0 - 31 liegen (Bild 1).

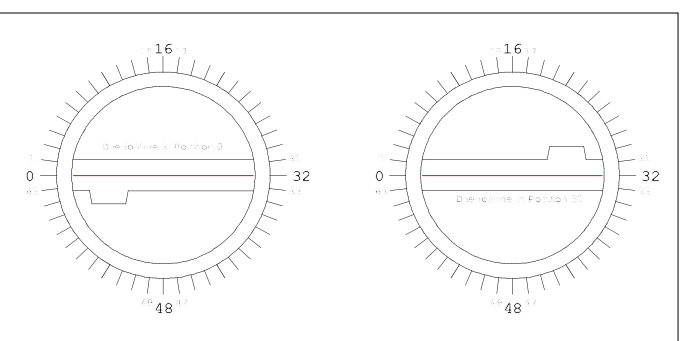

Der 1. Halbkreis beginnt immer mit der Position Bild 1: Positionen bei max. Teilung 0 und wird im Uhrzeigersinn weitergezählt. Der

2. Halbkreis beginnt immer genau gegenüber der Position 0 also mit Position 32. Die Lage der Position 0 auf dem Drehscheibenkreis ist nicht vorgeschrieben und kann frei gewählt werden.

**Beispiel:** Wenn Position 0 der derzeitigen Bühnenstellung entspricht (Maschinenhaus links), wird beim Anfahren der Position 32 die Bühne um 180° gedreht (Maschinenhaus rechts). Somit entspricht Position 15 bei einer 180° Wendung der Position 47.

Werkseitig werden unsere Drehbühnenantriebe mit einer Teilung von 7.5° ausgeliefert. Das ergibt eine Teilung des Vollkreises in 48 Positionen, was der Standardteilung handelsüblicher Drehbühnen entspricht. Die Positionen 24 - 31 und 56 - 63 sind deaktiviert. Somit folgt auf Position 23 die Position 32 und auf Position 55 die Position 0 (Bild 2).

Entsprechend der angesteuerten Drehscheibe können weitere Positionen deaktiviert werden. So sind für den Betrieb einer Drehscheibe mit 4 Anschlussgleisen im 1. Halbkreis und 3 Anschlussgleisen im 2. Halbkreis nur max. 14 Positionen (7 Anschlussgleise sowie die dazugehörigen invertierten Positionen) notwendig. Liegen zwei Anschlussgleise genau gegenüber

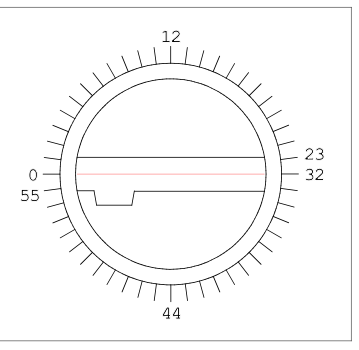

Bild 2: Positionen Werkseinstellung

(Durchfahrgleis) werden beide Gleise auf einer Position programmiert. Die tatsächliche Lage der einzelnen Positionen wird bei der Programmierung des Drehscheibenantriebes festgelegt und ist im entsprechenden Halbkreis frei wählbar.

# **4.2 LED - Anzeige der Steuerplatine**

Die rote LED neben den Dip-Schaltern und der Programmiertaste hat mehrere Funktionen. Diese sind in der nachfolgenden Tabelle beschrieben.

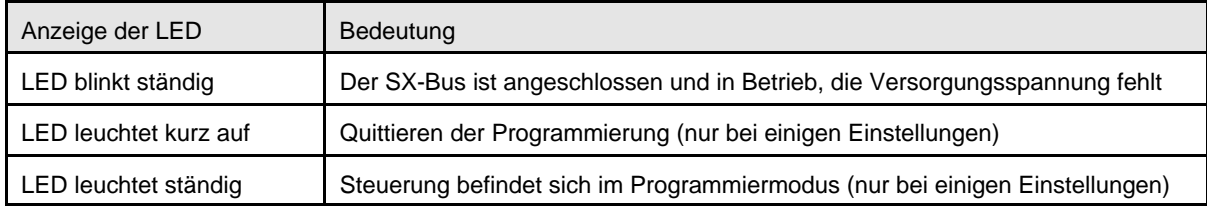

# **4.3 Mögliche Einstellungen der Drehscheibensteuerung**

Diese Parameter können entweder über die DIP-Schalter S1 und S2 direkt am Modul eingestellt werden oder durch eine Fernprogrammierung über den SELECTRIX-Bus.

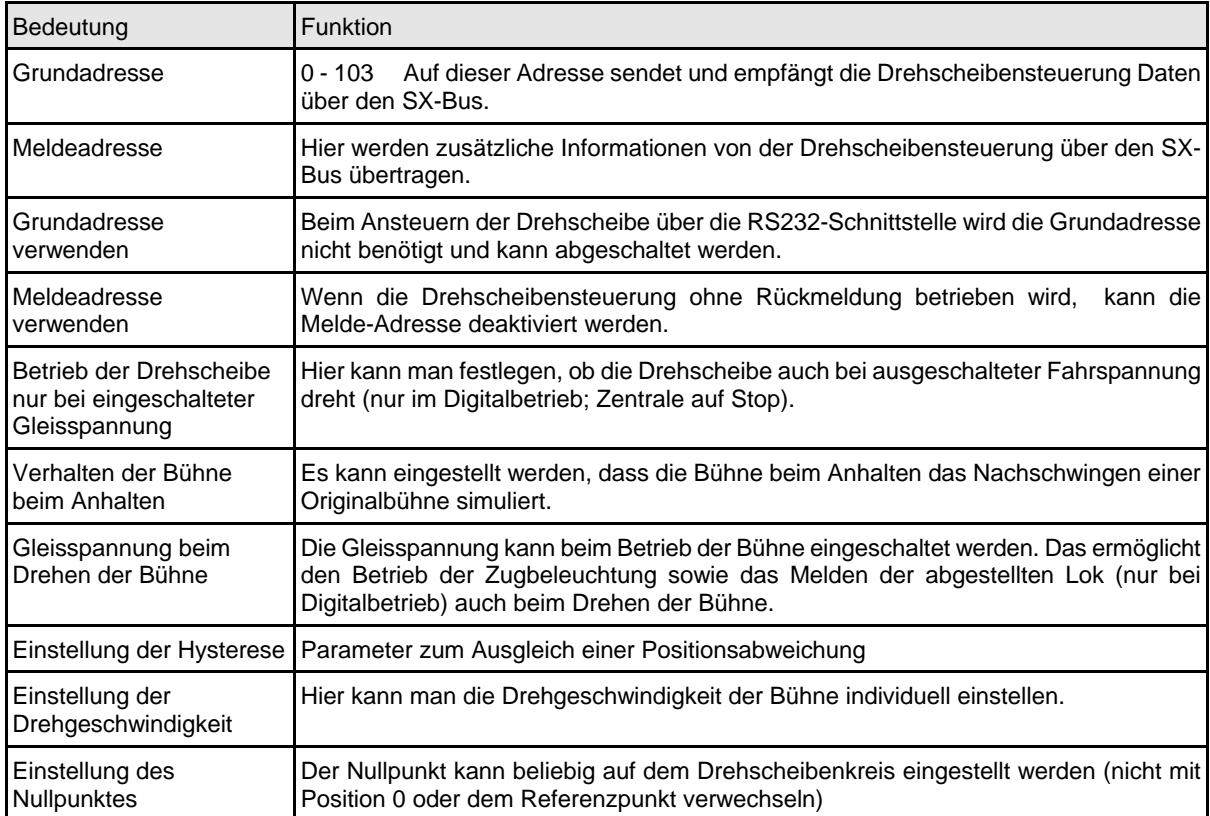

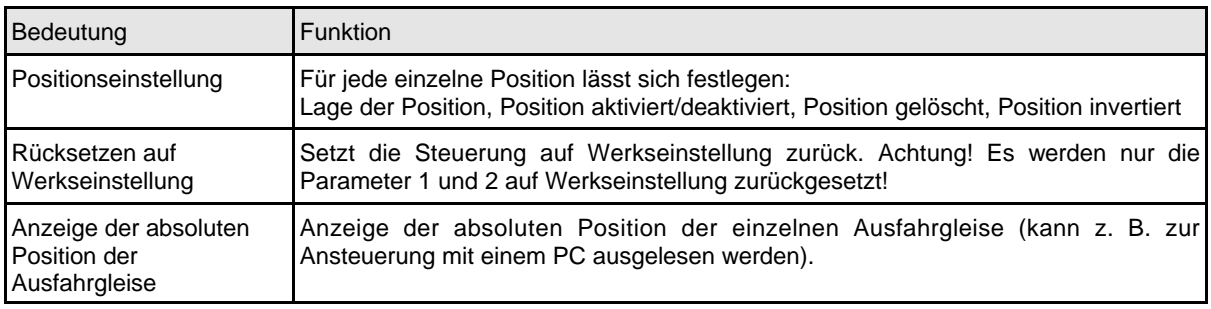

### **4.4 Festlegen der Parameter über DIP-Schalter**

Zum Programmieren muß die Drehscheibensteuerung in Betrieb sein. Der SX-Bus muss nicht angeschlossen sein. Mit den DIP-Schaltern S1/1 bis S1/8 den einzustellenden Parameter auswählen und mit den DIP-Schaltern S2/1 bis S2/8 die Werte einstellen. Danach die Programmiertaste S3 drücken (Bild 3). Dabei muss die rote LED neben dem Programmiertaster kurz aufleuchten. Die Werte der einzelnen Parameter lassen sich nach folgender Tabelle errechnen:

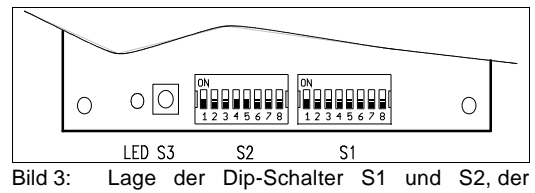

Programmiertaste S3 und der LED, alle Dip-Schalter von S1 und S2 stehen auf "OFF"

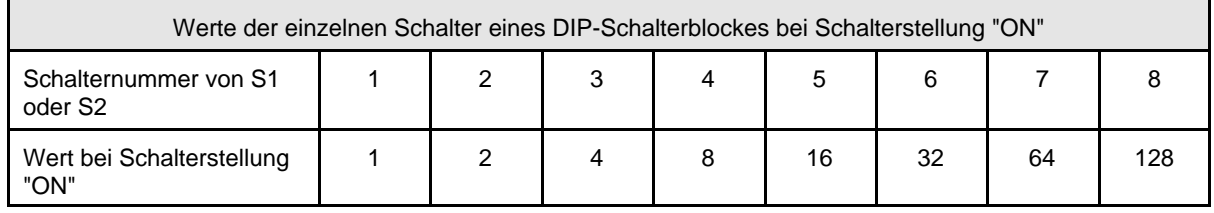

**HINWEIS:** Der an den DIP-Schaltern eingestellte Wert ergibt sich aus der Summe der Werte der einzelnen Schalter. Jeder offene Schalter (der Schieber steht zur Ziffer hin), hat den Wert 0. Jeder geschlossene Schalter (der Schieber steht in Richtung "ON") hat einen bestimmten Wert. Zum Beispiel würde Adresse 73 eingestellt indem die Schalter 1, 4 und 7 geschlossen (in Richtung "ON" geschoben) würden und die Schalter 2, 3, 5, 6 und 8 geöffnet (in Richtung der Ziffern geschoben) würden. Dadurch ergeben sich die einzelnen Werte zu  $1 + 0 + 0 + 8 + 0 + 0 + 64 + 0 = 73$ .

# **4.4.1 Einstellen der Grundadresse - Parameter 1**

Der Drehscheibenantrieb wird werksseitig mit der Grundadresse 10 ausgeliefert. Es können Adressen von 0 bis 103 vergeben werden. Zum Verändern der Grundadresse zuerst den Dip-Schalter S1/1 auf "ON" schieben, alle anderen Dip-Schalter von S1 auf "OFF", und dann an den Dip-Schaltern von S2 den Wert einstellen. Zum Abschluss die Programmiertaste S3 betätigen. Die LED leuchtet kurz auf.

**Achtung:** Die Grundadresse muss von Analog- und DCC-Anwendern nicht verändert werden. Im Digitalbetrieb muß die Drehscheibensteuerung allerdings eine eigene Adresse besitzen, die von keinem anderen Modul verwendet wird. Einzige Ausnahme davon bildet die Ansteuerung mit dem Drehscheiben Controller über den SX-Bus. In diesem Fall müssen die Drehscheibensteuerung und das Handbediengerät die gleiche Adresse besitzen.

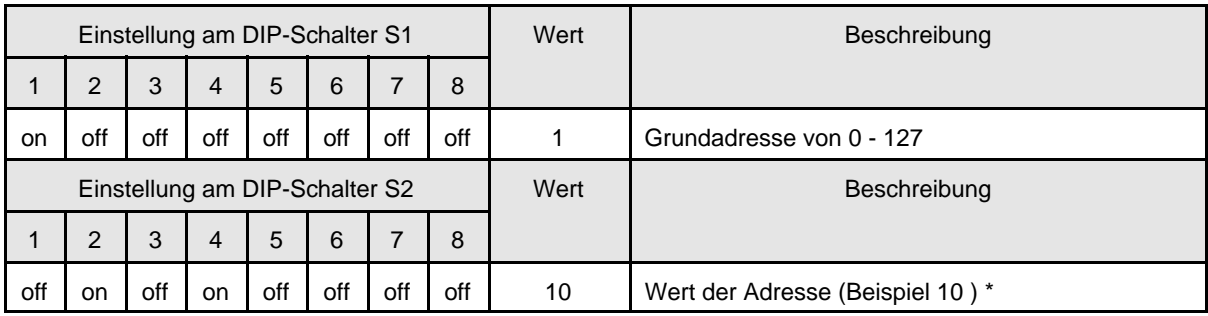

\* = Werkseinstellung bei Lieferung

### **4.4.2 Drehscheibensteuerung auf Werkseinstellung zurücksetzen - Parameter 1**

Zum Rücksetzen auf die Werkseinstellung zuerst den Dip-Schalter S1/1 auf "ON" schieben alle anderen Dip-Schalter von S1 auf "OFF" und dann alle Dip-Schalter von S2 auf "ON" schieben. Die Programmiertaste S3 betätigen. Die LED leuchtet kurz auf.

**Achtung!** Alle programmierten Werte der Parameter 1 und 2 gehen verloren und müssen neu eingegeben werden! Ein Rückstellen der anderen Parameter ist nicht möglich. Dazu muss die Steuerplatine zum Hersteller zurückgesendet werden.

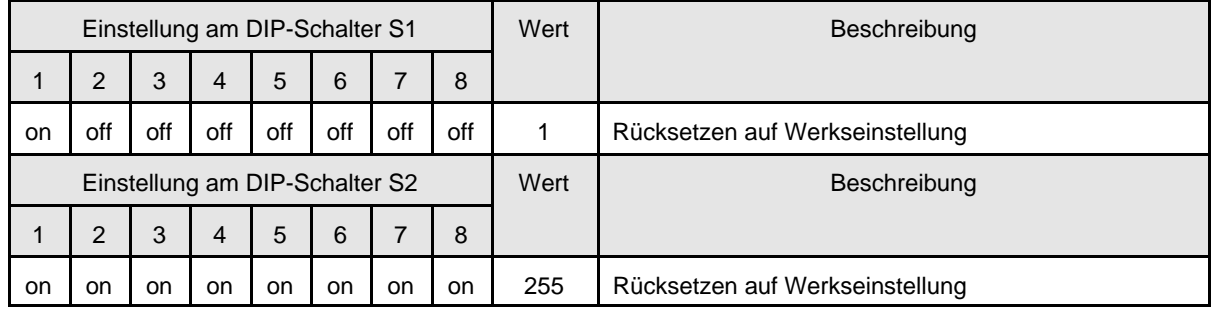

### **4.4.3 Einstellen der Konfigurationsparameter - Parameter 2**

Zum Einstellen der Konfigurationsparameter zuerst den Dip-Schalter S1/2 auf "ON" schieben alle anderen Dip-Schalter von S1 auf "OFF" und dann alle gewünschten Werte mit den Dip-Schaltern S2/1 bis S2/8 einstellen. Dann die Programmiertaste S3 drücken. Die LED leuchtet kurz auf. Die Werte werden gleichzeitig gespeichert.

**Wichtig!** Es müssen erst alle Werte an den DIP-Schaltern von S2 eingestellt werden, da alle Werte gleichzeitig programmiert werden. Werden die Werte nacheinander programmiert, werden alle vorher gespeicherten Werte wieder überschrieben.

**Achtung!** Die Bits 1, 2, 3 und 5 (Dip-Schalter S2/1, S2/2, S2/3 und S2/5) von Parameter 2 brauchen von Analogund DCC-Anwendern nicht verändert werden.

Zum Löschen einzelner Konfigurationsparameter müssen alle benötigten Parameter an den Dip-Schaltern von S2 eingestellt werden. Für nicht benötigte oder zu löschende Parameter müssen die entsprechenden Dip-Schalter auf "OFF" stehen. Dann die Programmiertaste S3 betätigen. Die LED leuchtet kurz auf und die neue Parameterkonfiguration ist gespeichert.

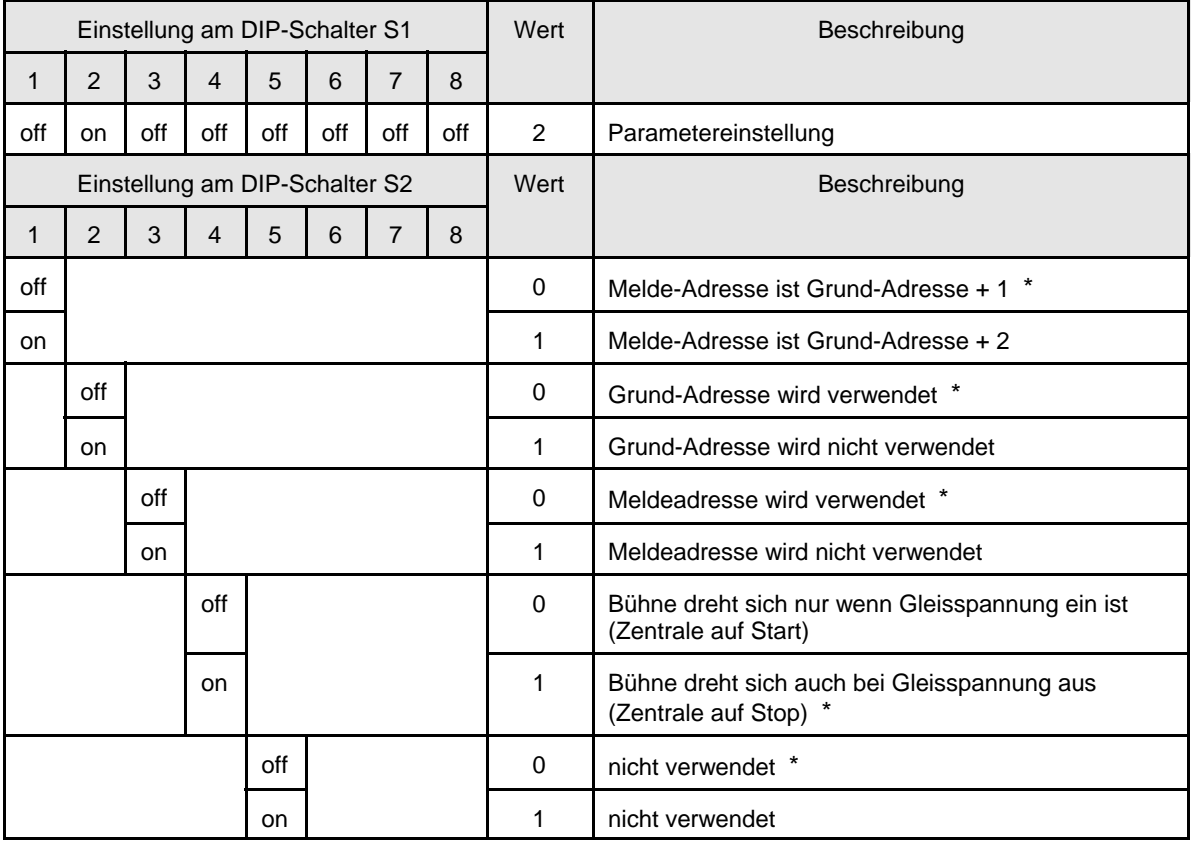

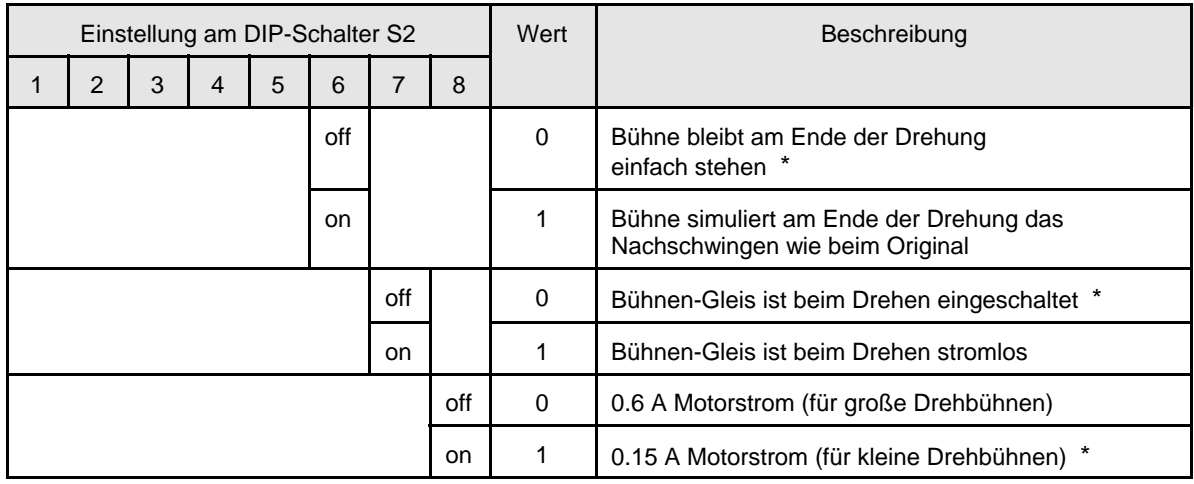

\* = Werkseinstellung bei Lieferung

# **4.4.4 Korrektur der mechanischen Hysterese (Positionsabweichung) - Parameter 4**

Zur Korrektur der mechanischen Hysterese zuerst den Dip-Schalter S1/3 auf "ON" schieben alle anderen Dip-Schalter von S1 auf "OFF" und dann den gewünschten Wert mit dem Dip-Schalter S2 einstellen. Zum Abschluss die Programmiertaste S3 betätigen. Die LED leuchtet kurz auf.

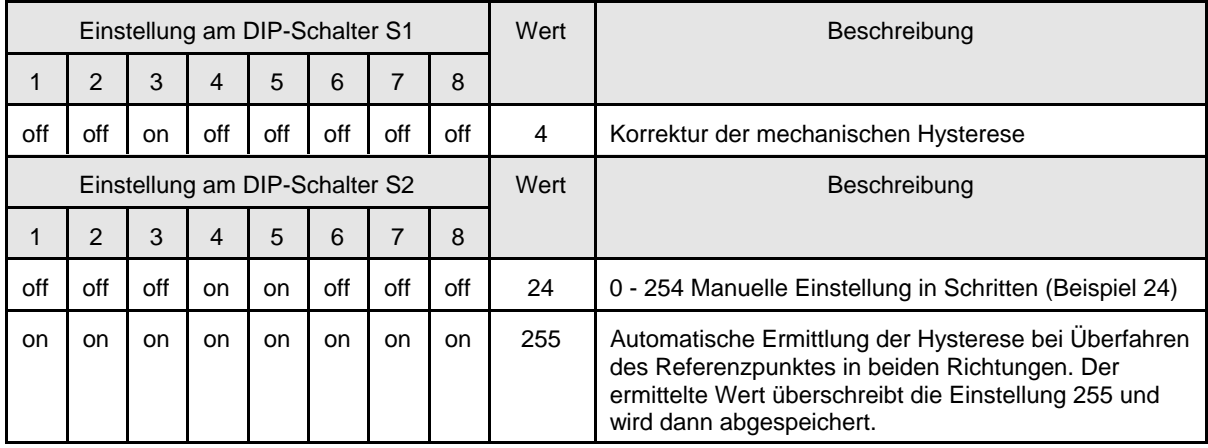

Beim Drehen der Bühne eines Drehscheibenantriebes nach rechts und links kann es zu unterschiedlichen Stellungen der Bühne zum Anschlussgleis kommen. Um diese Abweichung eines möglichen mechanisch bedingten Spielraumes auszugleichen, kann man mit diesem Parameter einen Hystereseausgleich vornehmen. Dabei muss der, der Abweichung, entsprechende Wert im Parameter 4 gespeichert werden. Da das manuelle Einstellen des Wertes nur mit aufwendigem Probieren zu erreichen ist, empfehlen wir die automatische Ermittlung des Wertes. Dazu muss der Referenzpunkt angeschlossen sein. Zur automatischen Ermittlung der Hysterese werden der Dip-Schalter S1/3 und alle Dip-Schalter von S2 auf "on" gestellt. Nach Betätigen der Programmiertaste S3 leuchtet die LED nicht. Die Bühne beginnt sich zuerst nach rechts zu drehen. Nach einer kompletten Umdrehung der Bühne kehrt diese um und dreht sich einmal komplett nach links. Nach Erreichen der Startposition der Bühne leuchtet die LED kurz auf. Jetzt hat die Steuerung des Drehscheibenantriebes den Wert der Hysterese ermittelt und in der Steuerung abgespeichert. Abschließend sind alle Dip-Schalter wieder auf "off" zu schieben.

**Hinweis:** Unter Umständen kann es dazu kommen, dass die Hysterese nicht exakt automatisch ermittelt wird. Ursache dafür sind Verwindungen des Kunststoffes der Bühne. Diese werden nicht durch die Steuerung erkannt und müssen manuell korrigiert werden.

### **4.4.5 Drehgeschwindigkeit der Bühne - Parameter 8**

Zum Einstellen der Drehgeschwindigkeit zuerst den Dip-Schalter S1/4 auf "ON" schieben alle anderen Dip-Schalter von S1 und S2 auf "OFF". Die Programmiertaste S3 betätigen, die Bühne beginnt zu drehen und die LED leuchtet. Dann die gewünschte Schrittweite mit den Dip-Schalter S2/4 einstellen und mit den Dip-Schaltern S2/7 oder S2/8 festlegen, ob die Bühne langsamer oder schneller drehen soll. Jetzt kann durch mehrfaches Betätigen der Programmiertaste S3 die Geschwindigkeit geändert werden. Zum Abspeichern alle Dip-Schalter von S1 und S2 wieder auf "OFF" schieben und die Programmiertaste S3 abermals betätigen, die LED erlischt.

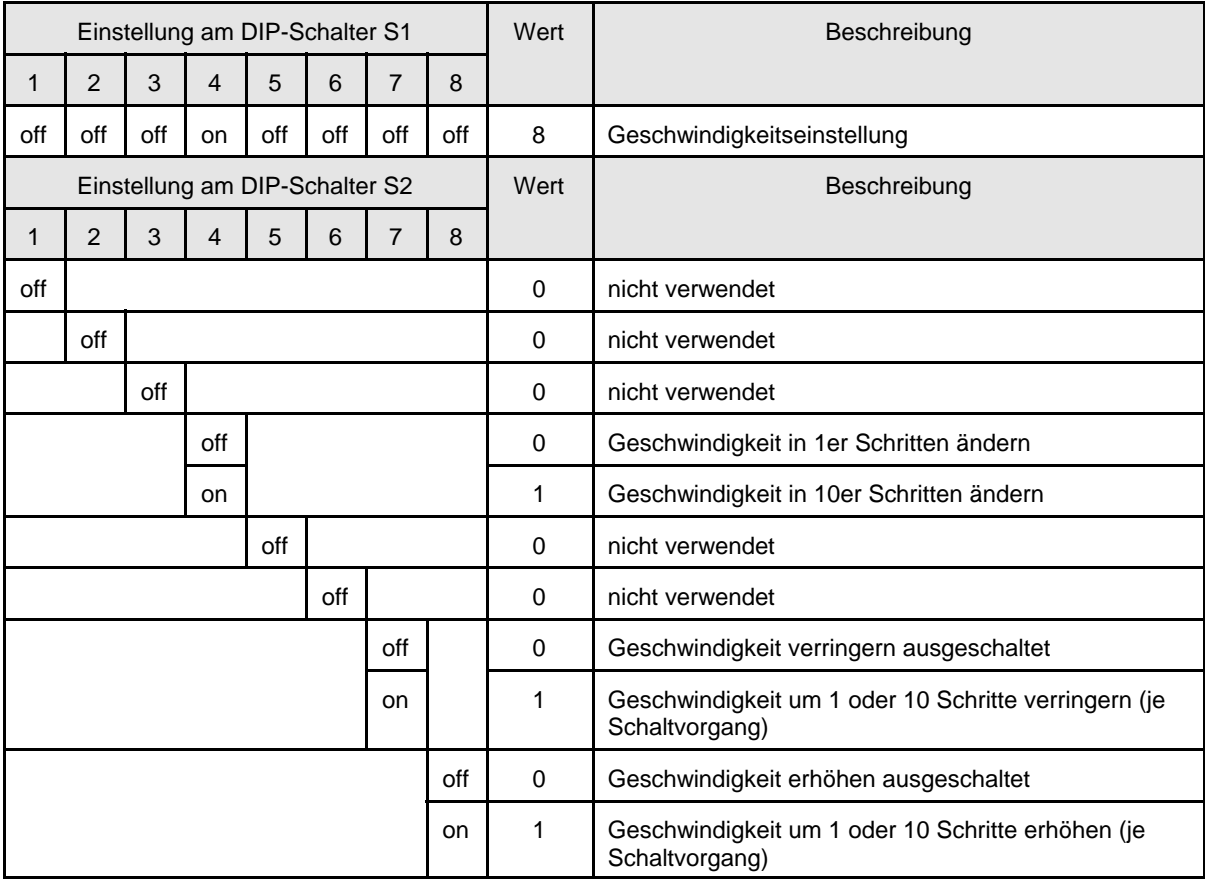

# **4.4.6 Einstellen des Nullpunktes (nicht verwechseln mit der Position 0 oder dem Referenzpunkt) - Parameter 16**

Der Nullpunkt ist die absolute Nullposition der Drehscheibensteuerung (Basis des Steuerungsprogramms). Das Einstellen des Nullpunktes ist zum Betrieb der Drehscheibensteuerung nicht zwingend erforderlich. Zum Einstellen des Nullpunktes zuerst den Dip-Schalter S1/5 auf "ON" schieben alle anderen Dip-Schalter von S1 und S2 auf "OFF". Die Programmiertaste S3 betätigen. Die LED leuchtet und die Bühne fährt, wenn sie nicht auf den Nullpunkt steht, zum Nullpunkt. Dann die gewünschte Schrittweite mit den Dip-Schalter S2/4 und S2/5 einstellen und mit den Dip-Schaltern S2/7 und S2/8 festlegen, ob die Bühne nach rechts oder links positionieren soll. Jetzt kann durch mehrfaches Betätigen der Programmiertaste S3 die Nullpunkt verändert werden. Zum Abspeichern alle Dip-Schalter von S1 und S2 wieder auf "OFF" schieben und die Programmiertaste S3 nochmals drücken. Die LED erlischt.

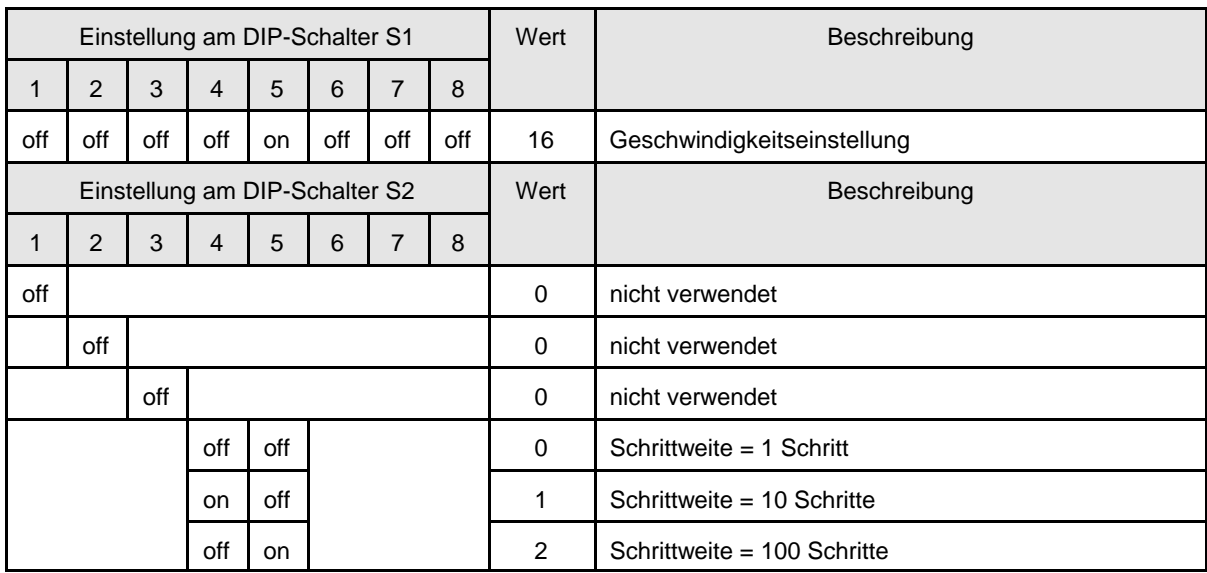

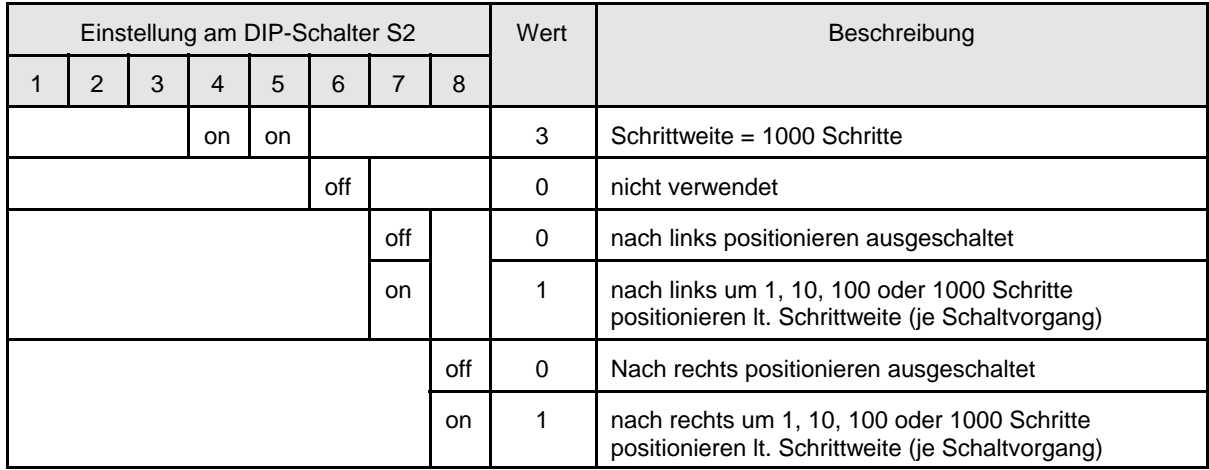

Der Nullpunkt ist die absolute Nullposition der Drehscheibensteuerung (Basis des Steuerungsprogramms). Der Nullpunkt kann, muss aber nicht mit der Position 0 (= 1. Anschlussgleis) übereinstimmen. Bei der Auslieferung ist der Nullpunkt mit der Position 0 identisch. Alle Positionen und der Referenzpunkt haben einen definierten (programmierten) Abstand zum Nullpunkt. Der Abstand zum Referenzpunkt wird automatisch ermittelt, wenn der Referenzpunkt angeschlossen ist. Ein Verschieben des Nullpunktes bewirkt immer das Verschieben aller Positionen, das Verändern der Position 0 verschiebt nur diese Position. Alle anderen Positionen ändern sich nicht.

### **4.4.7 Einstellen der einzelnen Positionen - Parameter 32 - 63**

#### **4.4.7.1 Allgemeines**

Die einzelnen Gleispositionen werden nacheinander programmiert, egal ob sie sich auf dem 1. oder 2. Halbkreis befinden. Die nächste Gleisposition ist immer das Gleis, welches als nächstes angefahren wird. Soll die Drehbühne an der angewählten Position justiert werden muss dies zuerst erfolgen. Dann den Programmiermodus verlassen. Erst jetzt können die anderen Parameter programmiert werden.

#### **4.4.7.2 Steuerung in den Programmiermodus schalten**

Zum Einschalten des Programmiermodus der gewünschten Position zuerst mit den Dip-Schaltern S1/1 - S1/6 die gewünschte Position auswählen (die entsprechenden Schalter auf "ON" schieben) alle anderen Dip-Schalter von S1 auf "OFF". Die Programmiertaste S3 betätigen. Die LED leuchtet und die Bühne fährt, wenn sie sich nicht auf der eingestellten Position befindet, zur angewählten Position.

### **4.4.7.3 Position justieren**

Nachdem sich die Steuerung im Programmiermodus befindet werden je nach Stellung der Drehbühne zum entsprechenden Gleisanschluss die benötigten Parameter mit den Dip-Schaltern S2/4, S2/5, S2/7 und S2/8 ausgewählt. Dann wird die Bühne durch mehrfaches Betätigen der Programmiertaste S3 und dem Anpassen der Schrittweite zum gewünschten Gleisanschluss positioniert. Abschließend alle Dip-Schalter von S1 und S2 wieder auf "OFF" schieben und die Programmiertaste abermals drücken. Die LED erlischt. Die Position ist gespeichert.

#### **4.4.7.4 Position deaktivieren**

Zum Deaktivieren einer Position ist diese auszuwählen und die Steuerung in den Programmiermodus zu bringen. Dann den Dip-Schalter S2/3 auf "ON" schieben und die Programmiertaste betätigen. Anschließend alle Dip-Schalter von S1 und S2 wieder auf "OFF" schieben und die Programmiertaste S3 drücken. Die LED erlischt und die Position ist deaktiviert.

### **4.4.7.5 Position löschen**

Das Löschen einer Position erfolgt von der darunter liegenden Position, das heißt, das Löschen von Position 2 erfolgt von Position 1, das Löschen von Position 17 von Position 16 usw. Die Position 0 kann nicht gelöscht werden. Zum Löschen einer Position ist die nächst kleinere Position auszuwählen und die Steuerung in den Programmiermodus zu bringen. Dann die Dip-Schalter S2/2, S2/4 und S2/5 auf "ON" schieben und die Programmiertaste betätigen. Anschließend alle Dip-Schalter von S1 und S2 wieder auf "OFF" schieben und die Programmiertaste S3 drücken. Die LED erlischt und die Position ist gelöscht. Alle nachfolgenden Positionsnummern werden um 1 verringert. Die Lage der nachfolgenden Positionen wird dabei aber nicht verändert.

# **4.4.7.6 Position einfügen**

Eine Position wird immer vor einer vorhandenen Position eingefügt. Die Position 31 muss zum Einfügen deaktiviert oder gelöscht sein. Zum Einfügen einer Position ist die Position ausgewählt, vor der die neue Position eingefügt werden soll. Dann die Steuerung in den Programmiermodus bringen. Die Dip-Schalter S2/1, S2/4 und S2/5 auf "ON" schieben und die Programmiertaste betätigen. Anschließend alle Dip-Schalter von S1 und S2 wieder auf "OFF" schieben und die Programmiertaste S3 drücken. Die LED erlischt und eine neue Position ist eingefügt. Die neue Position liegt genau über der Position, von der aus sie eingefügt wurde, und muss anschließend noch positioniert werden. Alle nachfolgenden Positionsnummern werden um 1 erhöht. Die Lage der nachfolgenden Positionen wird dabei aber nicht verändert.

### **4.4.7.8 Gleisspannung des Bühnengleises an einer Position invertieren (vertauschen)**

Zum Invertieren einer Position ist diese auszuwählen und die Steuerung in den Programmiermodus zu bringen. Dann den Dip-Schalter S2/6 auf "ON" schieben und die Programmiertaste betätigen. Anschließend alle Dip-Schalter von S1 und S2 wieder auf "OFF" schieben und die Programmiertaste S3 drücken. Die LED erlischt und die Position ist invertiert.

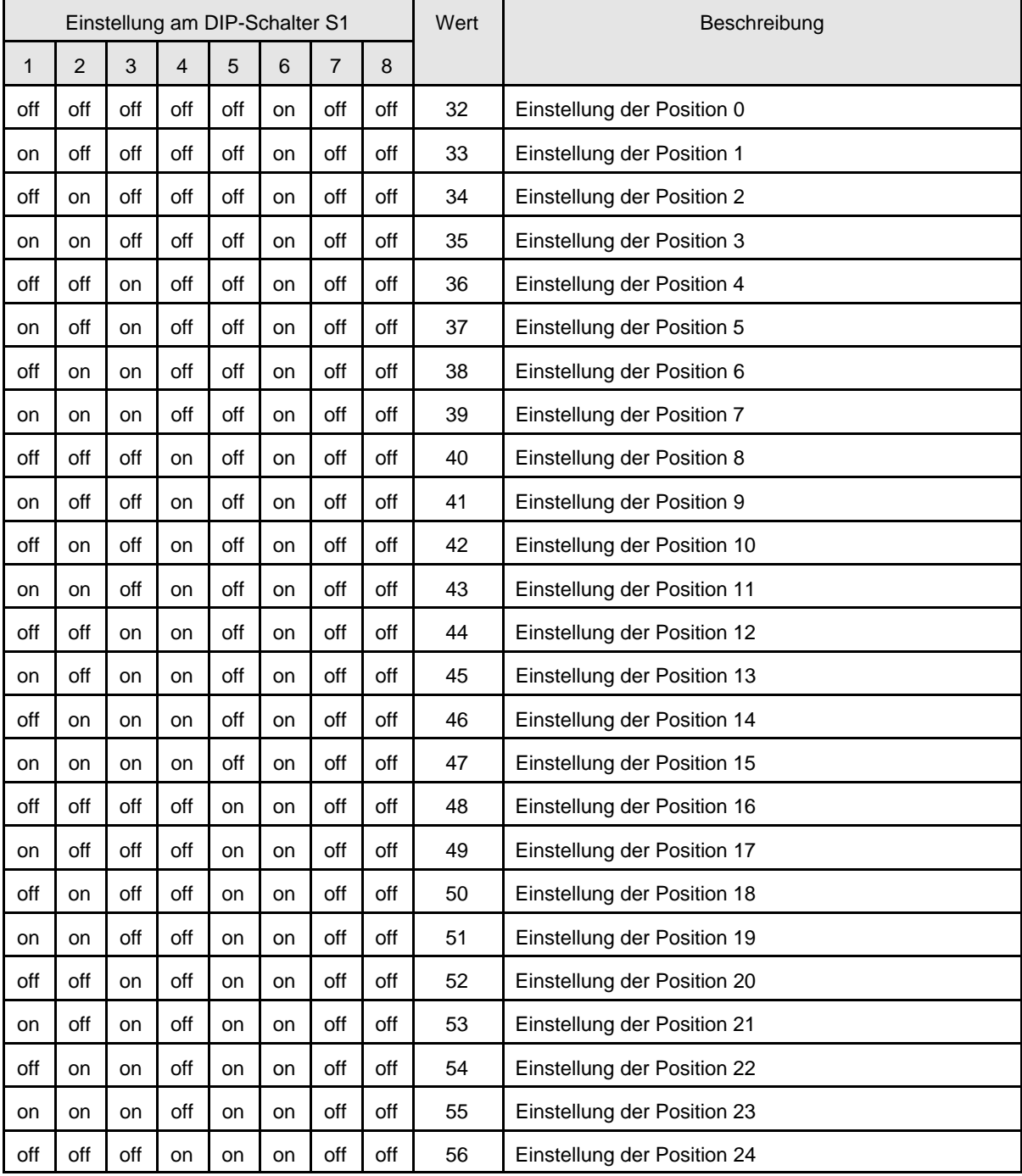

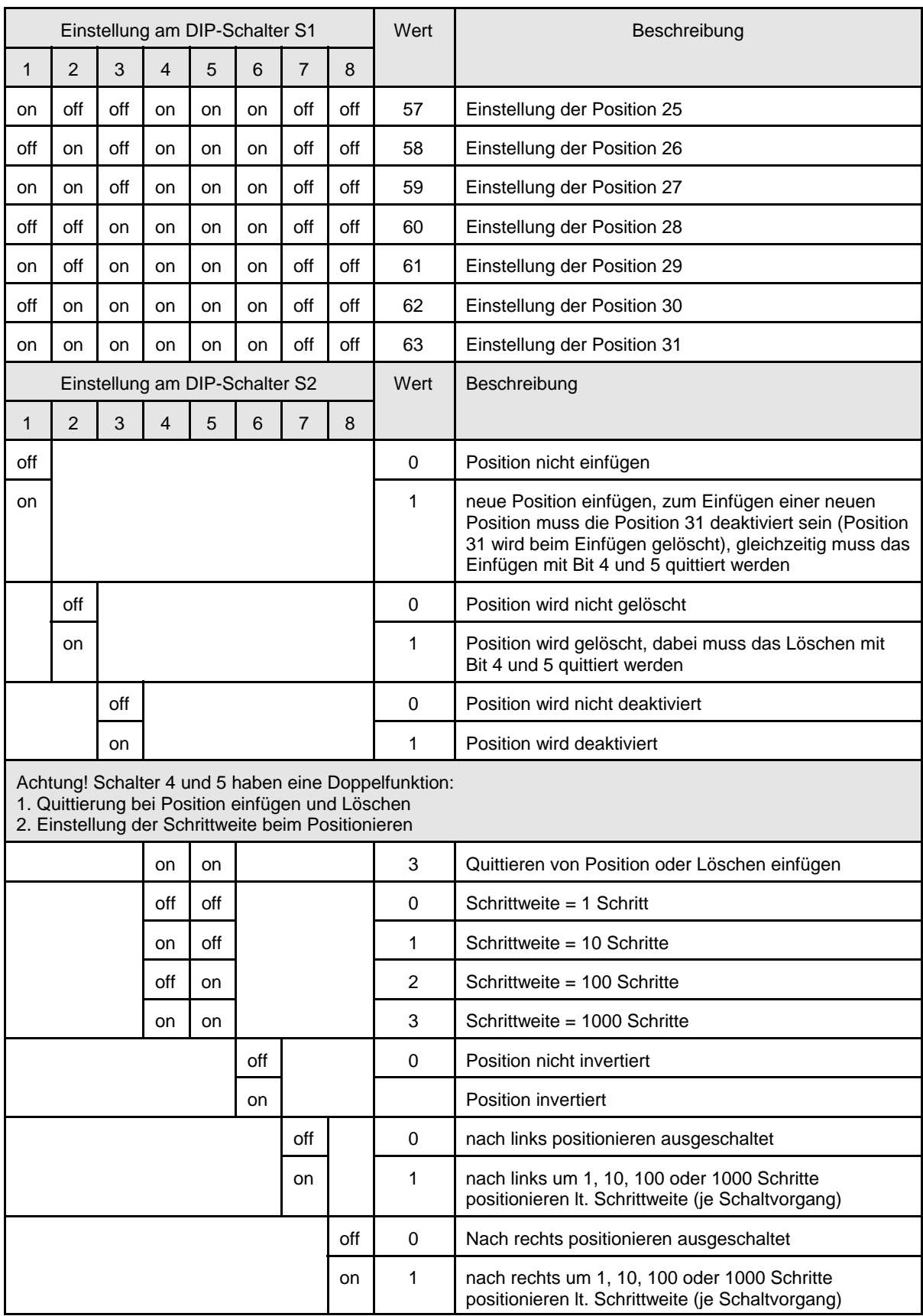

Bei der Programmierung der Positionen ist folgendes zu beachten. Im Bild 4 ist ein Beispiel einer Drehscheibe abgebildet. Dabei symbolisieren die stark gezeichneten Positionen 0, 21, 22, 23, 32, 33 und 39 die einzelnen Anschlussgleise. Die schwach dargestellten Positionen 1, 7, 53, 54 und 55 sind die invertierten Positionen und haben keine Anschlussgleise. Die Anschlussgleise 0 und 32 sind als Durchfahrgleis gedacht. Vor Beginn der Programmierung sollte man sich eine Skizze der fertigen Drehscheibe mit allen Gleisanschlüssen und deren Polarisation (Lage des roten und blauen Fahrstromanschlusses) anfertigen. Zur Zuordnung der Gleisspannung zu den einzelnen Gleisen benötigt man nicht nur die Positionen sondern auch die eindeutige Zuordnung der beiden Bühnenenden da durch das Umdrehen der Bühne sich auch die Polarisation des Bühnengleises ändern muss. In unserm Beispiel wird davon ausgegangen, dass von dem Mittelpunkt der Bühne betrachtet jedes Gleis auf der rechten Seite den roten Gleisanschluss hat und auf der Linken den Blauen. Das

Maschinenhaus der Bühne zeigt immer zur angegebenen Position. Daraus ergibt sich folgender Programmierablauf:

Zuerst wird das erste Anschlussgleis als Position 0 festgelegt und programmiert. Die Position 32 ist somit die gegenüberliegende Position und wird nicht separat programmiert. Damit sind beide Positionen gespeichert, Position 0 und Position 32, letztere jedoch invertiert.

Als nächstes wird Position 1 programmiert. Da sich an dieser Position kein Anschlussgleis befindet, jedoch genau gegenüber, wird diese Position durch das Setzen von Schalter S2/6 auf "ON" invertiert.

Nun werden die Positionen 2 - 6 deaktiviert. Das Deaktivieren dieser Positionen ist nicht zwingend erforderlich, hat aber zur Folge, dass beim Verfahren der Drehbühne mit Einzelschritten diese Positionen nicht angefahren werden. Deaktivierte Positionen werden nicht angefahren.

Position 7 wird wie Position 1 programmiert also invertiert. Danach werden die

Positionen 8 - 20 deaktiviert. Abschließend sind die Polarisationen der Gleise noch einmal zu überprüfen.

Hinweis: Es kann auch die Position 7 im Beispiel als Position 2, Position 21 als Position 3 usw. programmiert werden. Es sind dann die Positionen 6 - 23 zu deaktivieren. Position 24 - 31 sind schon werksseitig deaktiviert. Der Nachteil dieser Programmierung zeigt sich jedoch zum einen beim Betrieb der Drehscheibe mit dem TrainController und zum anderen beim späteren Erweitern der Drehscheibe mit zusätzlichen Gleisanschlüssen. Diese neuen Positionen müssen in diesem Fall nachträglich eingefügt werden. Alle nachfolgenden Positionen werden in der Nummerierung um 1 erhöht.

# **4.5 Programmierung der Parameter über den SX-Bus**

Die DIP-Schalter S1/1 bis S1/8 und S2/1 bis S2/8 müssen alle auf "OFF" stehen. Um die Drehscheibensteuerung programmieren zu können, muß sie eingeschaltet sein. Die Gleisspannung muß ausgeschaltet sein und es darf weder die Zentrale, noch irgend ein anderes Modul im Programmiermodus sein.

Der Programmiermodus wird gestartet, indem man an der Drehscheibensteuerung die Programmiertaste S3 kurz drückt. Wenn alle oben genannten Bedingungen erfüllt sind, wird die rote LED leuchten.

Die Programmierung selbst erfolgt ähnlich wie oben für die Programmierung über DIP-Schalter beschrieben, nur erfolgt die Auswahl der Parameter nicht über die DIP-Schalter S1/1 bis S2/8 der Steuerplatine sondern mit dem SX-Bus über die Adresse 0, der entsprechende Wert kann dann mit der Adresse 1 ausgelesen und geändert werden. Zusätzlich können in diesem Modus auch noch die einzelnen programmierten Positionen, ein Herstellerund ein Modul-Code, die jeweils aus zwei Byte bestehen, sowie eine Unter- und eine Hauptversionsnummer (jeweils ein Byte) ausgelesen werden.

Also zum Programmieren des Drehscheibenantriebes zuerst die Adresse 0 aufrufen und den Parameter auswählen, dann die Adresse 1 eingeben und die gewünschten Werte ablesen und einstellen.

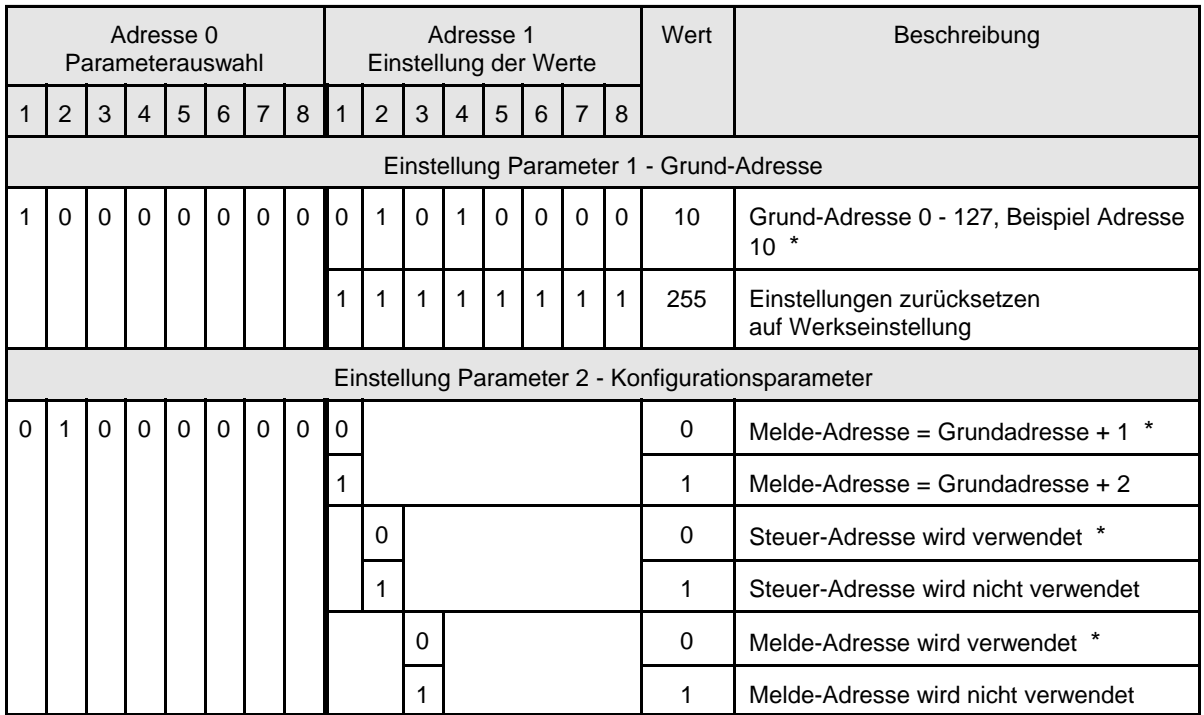

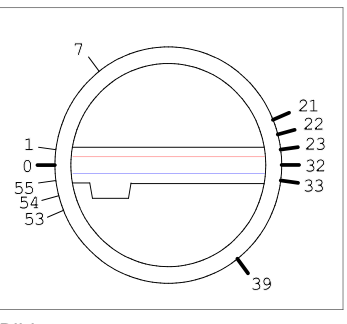

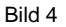

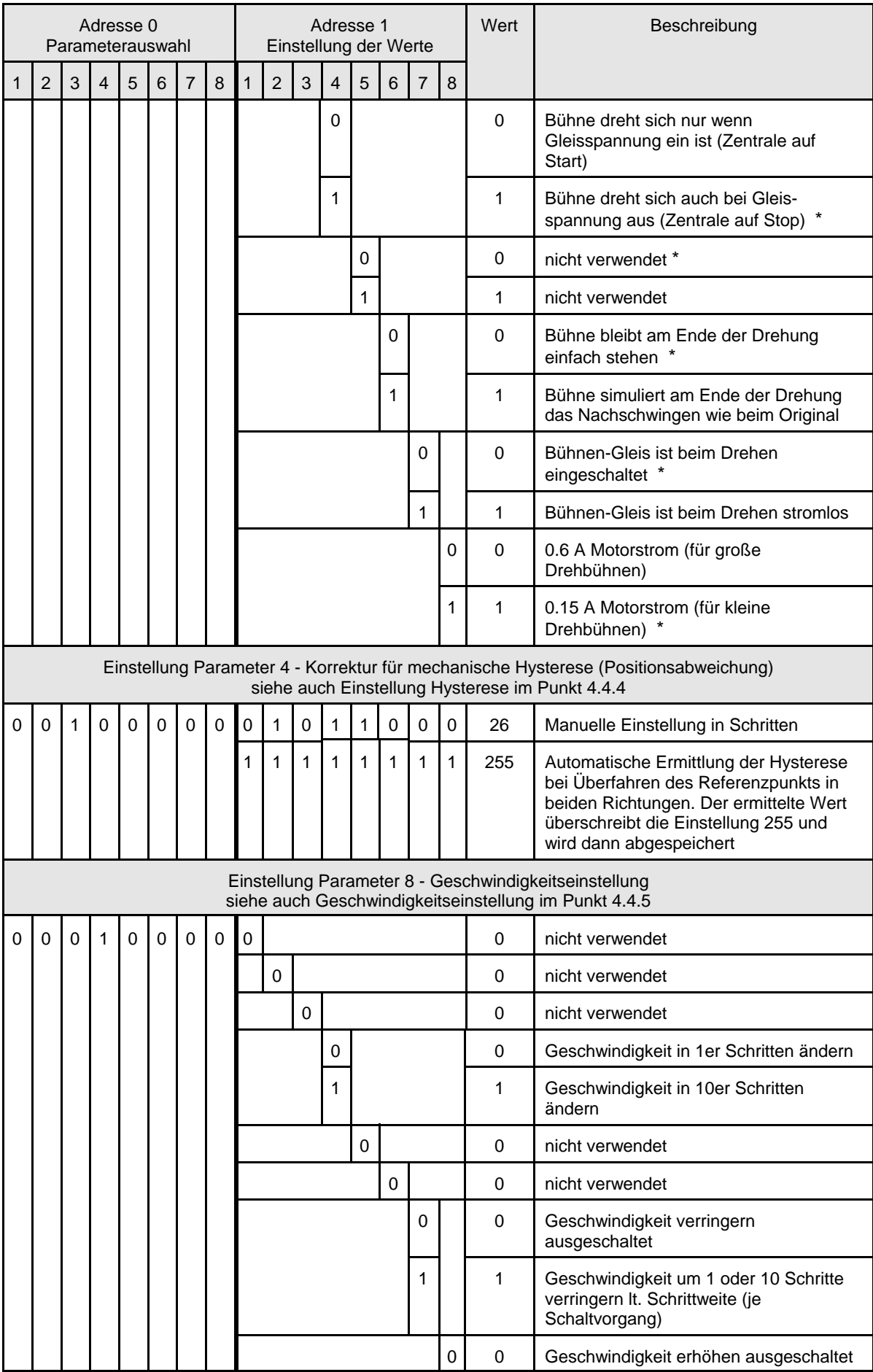

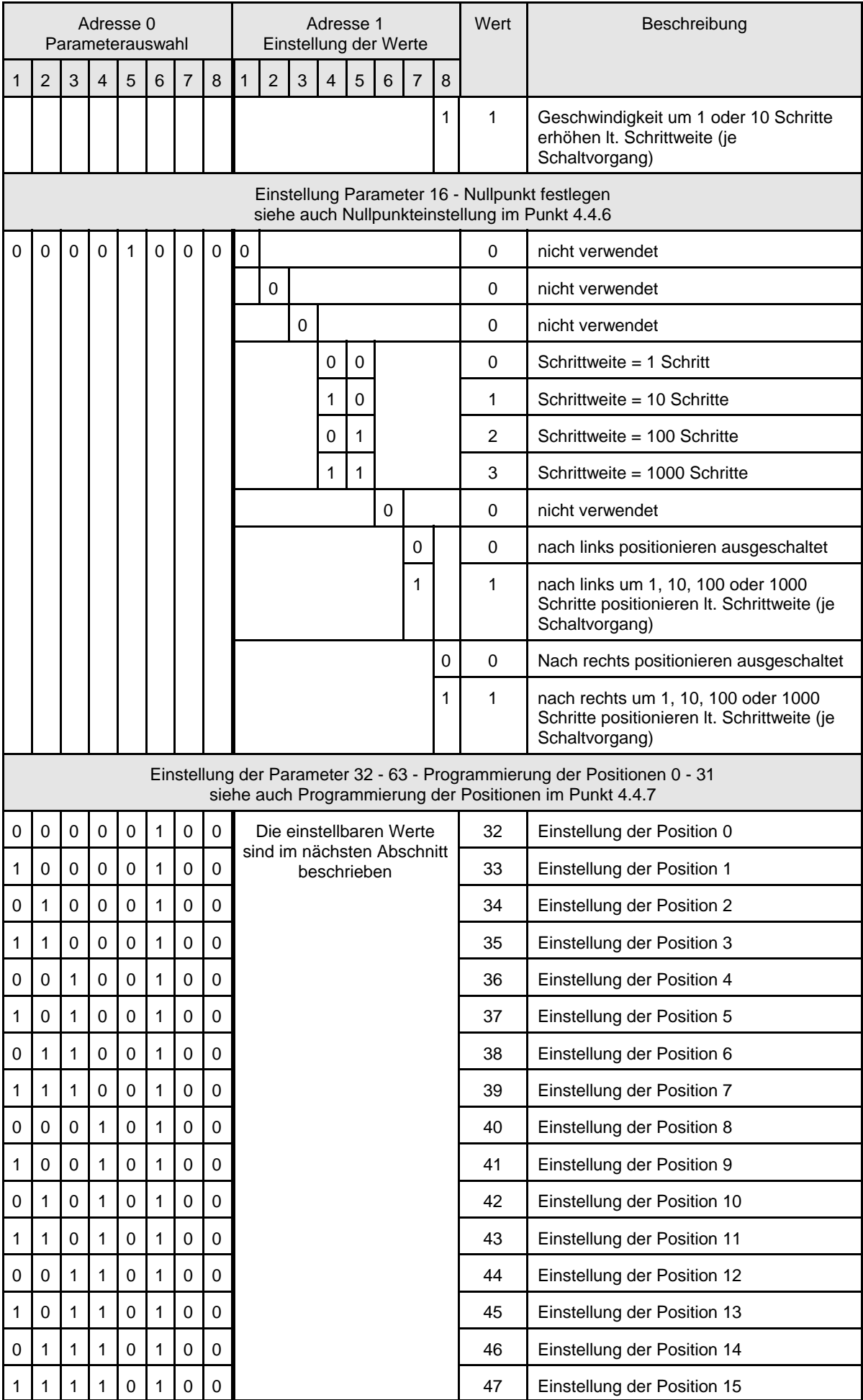

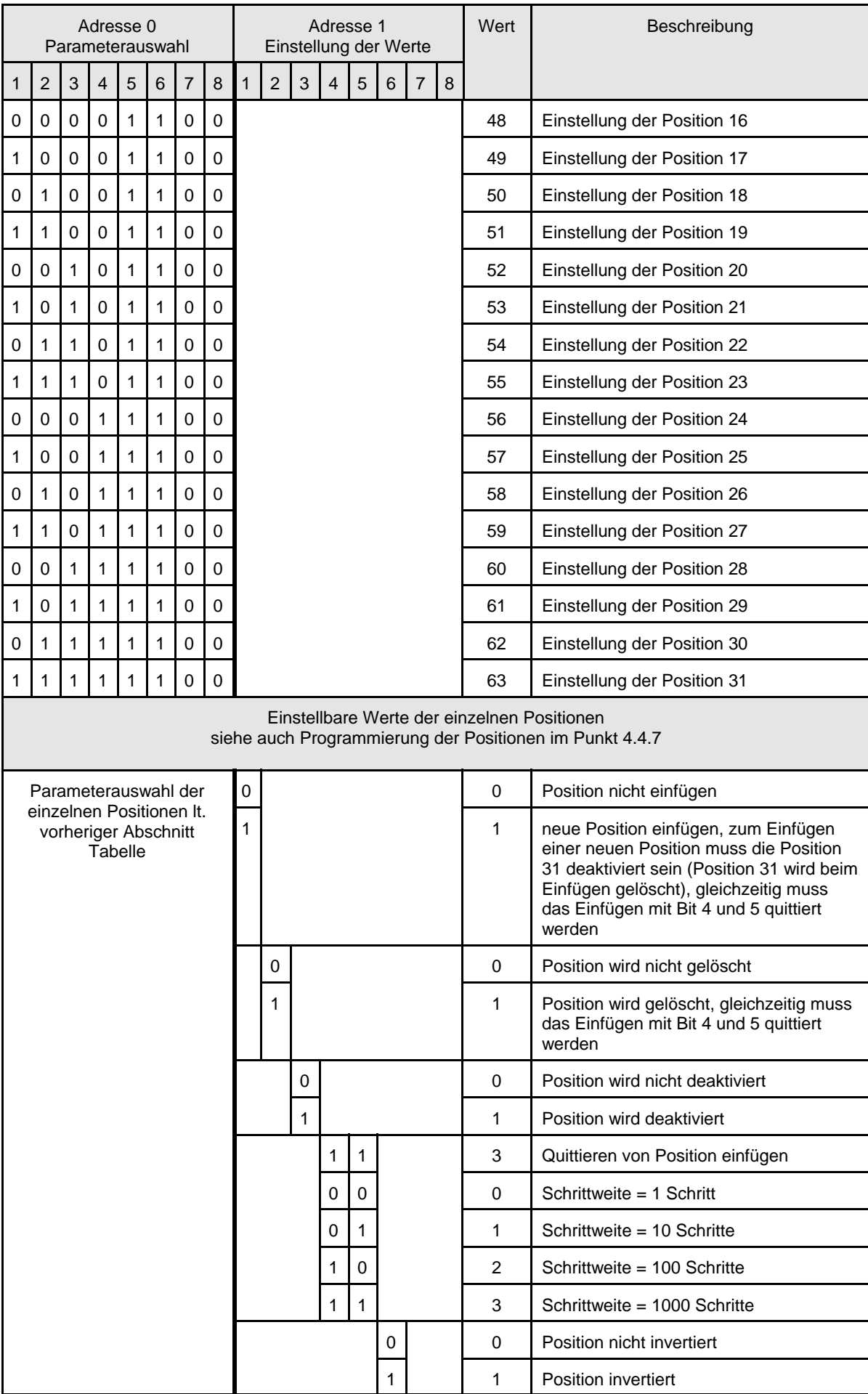

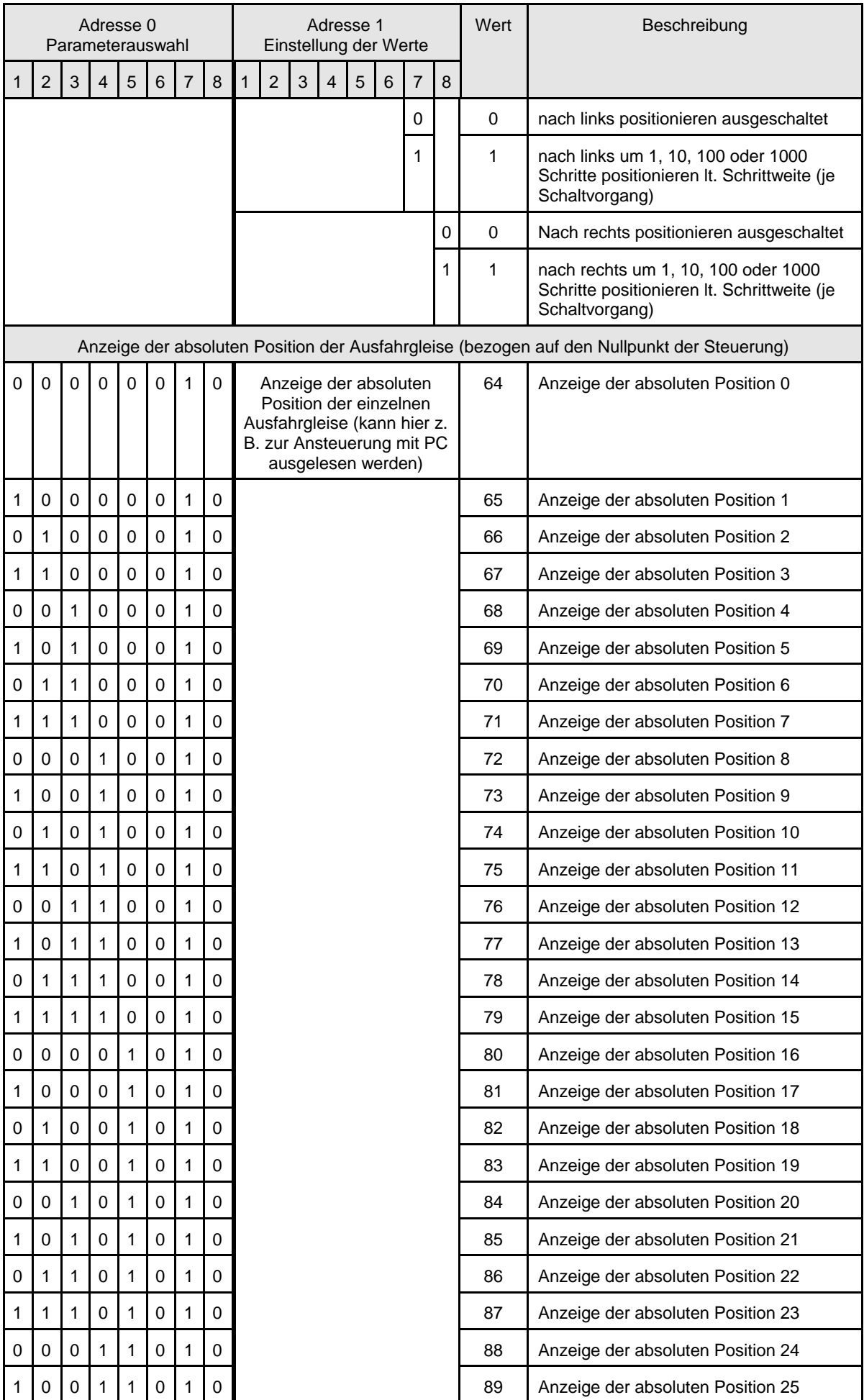

![](_page_17_Picture_127.jpeg)

![](_page_18_Picture_145.jpeg)

\* = Werkseinstellung bei Lieferung

Die nachfolgenden Parameter können angezeigt, aber nicht verändert werden. Die Parameter werden in Adresse 0 eingestellt und in Adresse 1 abgelesen.

![](_page_18_Picture_146.jpeg)

Hinweise und Beispiele zum Einstellen der Parameter entnehmen sie bitte dem Abschnitt 4.4 Programmierung mit DIP-Schaltern. Nach Abschluss der Programmierung ist durch das Betätigen der Start-Taste an der Zentrale oder der Programmiertaste S3 der Programmiermodus wieder zu verlassen.

**Achtung:** Der Parameter 1 und die Bits 1, 2, 3 und 5 von Parameter 2 brauchen von Analog- und DCC - Anwendern nicht verändert werden.

# **5. Bedienung der Drehscheibe**

### **5.1 Bedienung der Drehscheibe**

Im Schaltbetrieb die Adresse der Drehscheibe aufrufen. Angesteuert werden können die Positionen 0 bis 31, was einem knappen Halbkreis entspricht. Die umgekehrte Stellung der Bühne wird angefahren, in dem zusätzlich noch Bit 6 gesetzt wird. Das heißt das Setzen (oder auch wieder das Löschen) von Bit 6 erzeugt eine 180°-Wendung der Bühne.

Ansteuerbar sind die Gleise direkt über die jeweilige Position oder nacheinander mit Bit 7 und 8. Wenn Bit 7 auf 1 gesetzt wird, wird die Position um 1 nach unten gezählt und entgegen dem Uhrzeigersinn angefahren. Bit 7 wird selbsttätig wieder gelöscht. Wenn Bit 8 auf 1 gesetzt wird, wird die Position um 1 nach oben gezählt und im Uhrzeigersinn angefahren. Bit 8 wird selbsttätig wieder gelöscht.

Nach dem Einschalten werden die Bits 1 bis 5 der Steueradresse auf 0 gesetzt. Die Bühne selbst wird aber nicht wirklich sofort auf Position 0 gefahren um ein unkontrolliertes Drehen beim Einschalten zu verhindern. Um die Bühne nach dem Einschalten wirklich auf Position 0 zu bringen, muss sie kurz auf eine beliebige Position angesteuert werden, dann wieder auf Position 0. Das kann z.B. erfolgen, indem das Bit 1 kurz auf 1 und dann wieder auf 0 gesetzt wird.

Eine komfortable Möglichkeit der Bedienung bietet unser Drehscheiben Controller Bestellnummer 17454. Die Bedienung damit entnehmen sie bitte der beigefügten Bedienungsanleitung.

# **6. Hinweise für Bestellungen**

![](_page_19_Picture_116.jpeg)

# **7. Technische Daten**

![](_page_19_Picture_117.jpeg)

# **8. Gewährleistung**

Nicht für Kinder unter drei Jahren geeignet. Bei unsachgemäßem Gebrauch besteht durch technisch bedingte Kanten Verletzungsgefahr. Abbildungen und technische Angaben ohne Gewähr, Änderungen vorbehalten.

Auf Baugruppe und Mechanik besteht bei sachgemäßer Anwendung laut unseren AGB's eine Gewährleistung von 24 Monaten. Bei Fremdeingriffen, Änderungen oder nicht sachgemäßer Anwendung dieser Beschreibung besteht keine Gewähr auf die Funktion.

Da Änderungen der Drehscheiben seitens der Hersteller nicht auszuschließend sind, kann keine Gewähr für die Vollständigkeit und Aktualität dieser Beschreibung übernommen werden. Wir sind um Ergänzung und Aktualisierung aber stets bemüht und für entsprechende Hinweise dankbar.

### **9. Allgemeine Hinweise**

Für die Pflege genügt es, das Schneckenrad und die Antriebsschnecke mit einem Fett aus der Modellbahnanwendung gelegentlich zu schmieren.

Vermeiden Sie beim Umbau und Betrieb unnötige Belastung des Schrittmotors und seiner Aufhängung. Versuchen Sie nicht, die Ausrichtung der Antriebsachse zum Schneckenrad durch Biegen zu verändern!

Alle verwendeten Lager sind auf Lebensdauer geschmiert und erfordern keine Wartung.

#### **10. Entsorgungshinweis**

nach der **Richtlinie 2002/96/EG des Europäischen Parlaments und des Rates** vom 27.01.2003 über Elektro- und Elektronik - Altgeräte.

Produkte, die mit dem Symbol der durchgekreuzten Mülltonne gekennzeichnet sind, dürfen nicht mit unsortiertem Siedlungsabfall entsorgt werden. Die Kommunen haben hierzu Sammelstellen eingerichtet. Bitte informieren Sie sich bei Ihrer Stadtoder Gemeindeverwaltung über die zur Verfügung stehenden Möglichkeiten der getrennten Sammlung von Altgeräten.

Sie leisten dadurch Ihren Beitrag zur Wiederverwendung oder anderen Formen der Verwendung von Altgeräten zum Schutz unserer Umwelt und der menschlichen Gesundheit.

![](_page_20_Picture_8.jpeg)

Vielen Dank.

![](_page_20_Figure_10.jpeg)

Bild 5: Einsatz eines Belegtmelders in Verbindung mit der Drehbühnensteuerung. Weitere freie Gleisanschlüsse am Belegtmelder dürfen nicht für andere Streckenabschnitte verwendet werden, da die Polarität in Abhängigkeit der Brückenstellung wechselt.

![](_page_21_Figure_0.jpeg)

Bild 6: Stromversorgung und Anschluss von Motor und Schleifringplatte. Die Verbindung von X9 mit der Schleifringplatte wurde grau dargestellt, da die Polarität des Anschlusses von der Stellung der Brücke abhängig ist.

![](_page_21_Figure_2.jpeg)

Bild 7: Lage und Anordnung der Anschlussfelder, Sicherung, Taster und das Befestigungslochbild.

![](_page_22_Figure_0.jpeg)

Bild 8: Beispiel für die Polarität am Gleisanschluss der Drehscheibe. Der Gleisanschluss 12 entspricht der Position 12, Gleisanschluss 24 entspricht der Position 32 und Gleisanschluss 36 entspricht der Position 44.

![](_page_22_Figure_2.jpeg)

Bild 9: Das Bild zeigt die Belegung des erforderlichen Nullmodemkabels. Diese Verbindung ist für den Modellbahner erforderlich, wenn er die Drehscheibensteuerung mit PC oder mit dem Drehscheiben Controller ohne digitale Steuerung einsetzen möchte.

![](_page_23_Figure_0.jpeg)

![](_page_23_Figure_1.jpeg)

![](_page_23_Figure_2.jpeg)

**Eine direkte Ansteuerung aus der DCC - Welt ist z.Z. nicht möglich, da es keine einheitlichen Bus - Systeme für DCC gibt. Eine vielfach angewendete Lösung ist nachfolgend dargestellt.**

![](_page_23_Figure_4.jpeg)

Wenn die Drehscheibe in einem analogen System oder nur von Hand betrieben werden soll, ist diese Anordnung zu wählen. Damit können bis zu 58 Positionen der Drehscheibe für Zu- und Abfahrten genutzt werden.

Anbindung der Drehscheibensteuerung mit Hilfe SX Control. Diese wird wie eine 2. oder 3. Zentrale in einem der Steuerungsprogramme z.B. WinDigipet oder TrainControler eingetragen. Damit wird die Ansteuerung und die Rückmeldung ermöglicht.

Bild 10: Die Darstellung dokumentiert den Anschluss der Drehscheibensteuerung für analoge Anlagen, manuellen Betrieb und den Anschluss über PC-Programme an DCC - Systeme.

![](_page_24_Picture_28.jpeg)

![](_page_24_Picture_1.jpeg)

**Raum für eigene Notizen:**

**Neufeldstr. 5 D 85232 Bergkirchen Tel. 08131/45438-30 Fax. 08131/45438-58 eMail: info@digirail.de**<br>SELECTRIX® ist eingetragenes Warenzeichen der Firma TRIX Nürnberg.